## **Приложение №1 к инструкции по эксплуатации XIRO XPLORER**

## **Внимание!**

- ÷ При активации функции автовозврата или потере сигнала на высоте менее 10 метров и удалении более 30 метров, квадрокоптер наберёт дополнительные 15 метров высоты перед началом полёта к точке инициализации. Во всех остальных случаях квадрокоптер будет возвращаться на высоте, на которой была активирована функция автовозврата или потерян сигнал.
- m. При использовании функции полёта по точкам и любых других функций, для которых используется карта, выполните загрузку карты местности заранее, при использовании устройств на платформе iOS – непосредственно перед полётом. Используйте для этих целей Wi-Fi (квадрокоптер и передатчик при этом выключены), либо мобильный Интернет.
- Все крупные гражданские аэропорты внесены в базу данных XIRO. В радиусе 3 км от центра п аэропорта взлёт квадрокоптера невозможен. В радиусе 7 км от запретной зоны высота полёта будет ограничена, как показано на схеме:

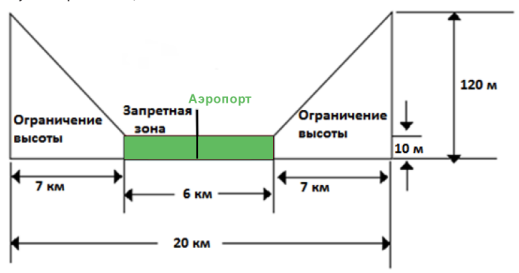

## **Особенности эксплуатации в условиях низких температур (от 0 до -10°C)**

- m. Храните аккумулятор в тепле и устанавливайте его на квадрокоптер непосредственно перед полётом;
- m. Нажмите кнопку автовозврата в первые секунды срабатывания сигнализации разряда батареи. При низкой температуре аккумулятор разряжается значительно быстрее;
- m. Не рекомендуется эксплуатация модели при температуре ниже -10°C. При несоблюдении этого условия производитель и продавец не несут ответственности за любые последствия эксплуатации квадрокоптера XIRO XPLORER.

## **Обновление прошивки**

- 1. На официальном сайте в разделе Download Center http://www.xirodrone.com/support скачайте файлы для прошивки: "**UA3500\_FCU\_FW\_1.0.0\_15xxxx.bin**" и "**Xiro assistant.rar**".
- Распакуйте архив "**XIRO assistant.rar**" и двойным кликом мышки запустите 2. приложение **XIRO Assistant**.
- Откройте крышку Micro USB порта, как показано ниже: 3.

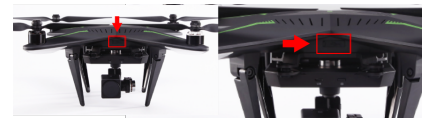

- Подключите USB кабель к компьютеру и Micro USB порту квадрокоптера. 4.
- Удерживайте выключатель квадрокоптера, пока не загорятся светодиоды на лучах (когда 5. светодиоды загорятся, необходимо отпустить выключатель в течение трех секунд.), затем вы услышите звуковой сигнал "Di... Di... Di...".
- Откройте программное обеспечение XIRO assistant и нажмите кнопку " UPGRADE ", как 6. показано ниже:

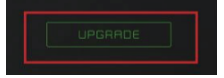

- Появится всплывающее окно "USB подключен", нажмите кнопку "Ok". 7.
- В появившемся окне нажмите кнопку "**Select firmware**", откроется окно с файловой системой 8. вашего компьютера, найдите ранее сохранённый файл прошивки **UA3500\_FCU\_FW\_1.0.0\_15xxxx.bin** и выберите его двойным кликом мыши, обновление начнется автоматически.
- Когда появится надпись Download Successful и кнопка Finish станет активной, нажмите её 9. для закрытия приложения. Установка завершена.

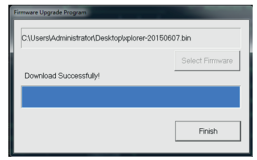

10. Удерживайте выключатель квадрокоптера, пока не погаснут светодиоды на лучах, извлеките USB кабель. Обновление прошивки завершено.

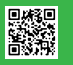

**XIRO XPLORER** http://www.xirodrone.com/support